# die universelle Dentalkamera

UNI

2

TUEL

**16 Megaptxel Fotos Full-HD Videos (HDMI)** eingebautes Mikrofon **Aufnahme auf interne microSD Fernbedienung** 

*\*universal* 

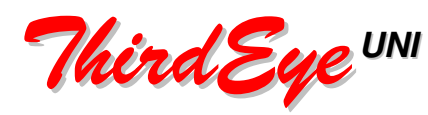

#### **ThirdEye-UNI Dentalkamera-Set**

Die ThirdEye-UNI Dentalkamera wird in einer weißen Box geliefert.

- **1. ThirdEye-UNI Dentalkamera**
- **2. Kamerakabel 3,5m**
- **3. Medizinisches USB-Netzteil**
- **4. Fernbedienung**
- **5. Objektivschutz (aktiv)**
- **6. Objektivschutz (Schutz)**

#### **ThirdEye-UNI Komponenten**

#### **Vorderseite der ThirdEye-UNI Rückseite der ThirdEye-UNI**

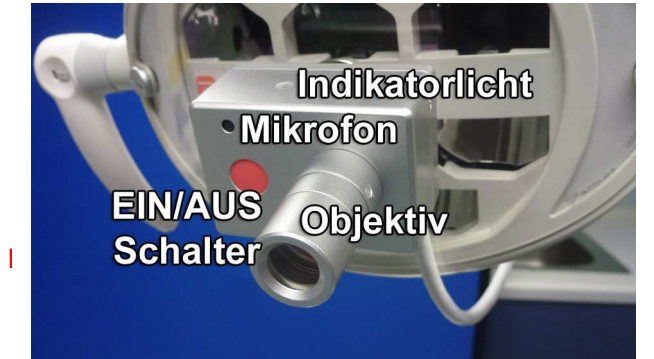

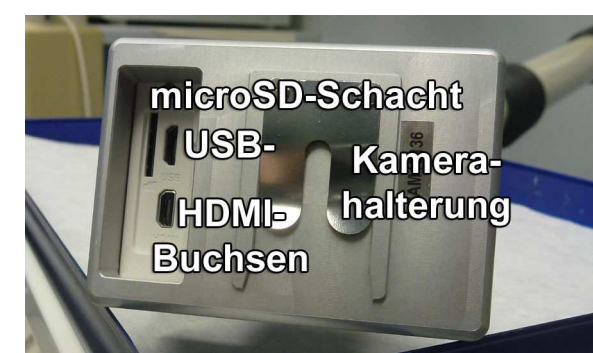

#### **ThirdEye-UNI Funktionen**

#### **Ein-/Aus-Schalter**

 Ein-/Aus-Schalter einmal kurz drücken um die Kamera einzuschalten Ein-/Aus-Schalter mindestens 3 Skunden lang drücken um die Kamera auszuschalten Bei eingeschalteter Kamera kann mit diesem Schalter vom Video-Modus in den Foto-Modus geschaltet werden (und umgekehrt).

3

#### **Indikatorlicht**

Das Indikatorlicht leuchtet nur im Video-Modus Das Indikatorlicht blinkt, wenn ein Video aufgezeichnet wird !

#### **Mikrofon**

Das Mikrofon zeichnet Stereo-Audio auf

#### **Wichtig**

 Bitte kein Desinfektionsspray auf das Mikrofon sprühen und die Kamera weder in ein Desinfektionsbad eintauchen noch einlegen. Bitte benutzen Sie zur Desinfektion der Kamera ein Papiertuch mit Desinfektionsmittel. (= Wischdesinfektion)

#### **Kamerabefestigung**

Die Federstahlzunge der Kamerarückseite wird auf das Miniatur-Kamerastativ aufgeschoben.

#### **MicroHDMI und microUSB Buchsen**

Der Stecker des Kamerakabels rastet gleichzeitig in die microHDMI und microUSB Buchse ein.

#### **Kamerakabel**

HDMI/USB Kamerakabel, Länge 3,5m mit kombiniertem HDMI/USB Stecker (kameraseitig) und 30cm langer USB und HDMI Kabelpeitsche

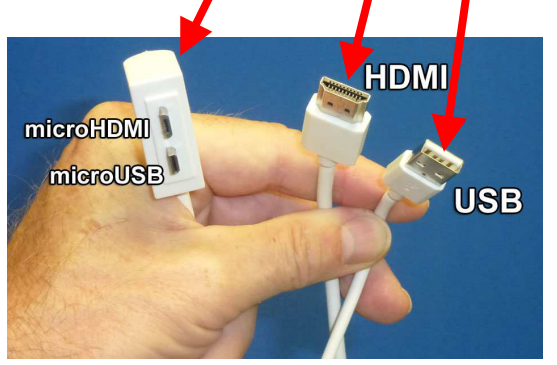

#### **Fernbedienung**

Die ThirdEye-UNI Dentalkamera wird mit einer Funkfernbedienung bedient. Diese hat nur zwei Knöpfe.

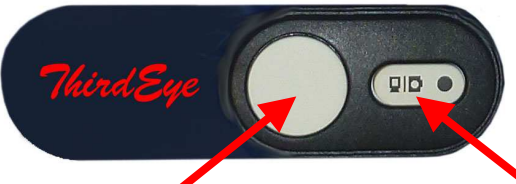

#### **Der Aufnahme/Stopp/Auslöse-Knopf und der Modus-Umschalt-Knopf**

Mit dem **Modus-Umschalt-Knopf** kann man zwischen **Video-Modus** und **Foto-Modus** wechseln.

#### **Im Video-Modus**

startet man eine Video-Aufzeichnung indem man den **Aufnahme**-Knopf drückt (das Indikator-Licht an der Oberseite der Kamera blinkt).

#### **Im Foto-Modus**

macht man eine Foto-Aufnahme indem man den **Auslöse**-Knopf drückt (Sie hören das Geräusch des Auslösers)

#### **MicroSD-Kartenschlitz**

#### **Wechseln der microSD Karte**

Bevor man die microSD Karte entnimmt oder wechselt bitte immer die Kamera ausschalten! (den Aus/Ein-Knopf für mehr als dre Sekundengedrückt halten). Den Kamerastecker herausziehen. Unplug the camera cable plug.

Mit dem Daumennagel auf die microSD Karte drücken bis sie entriegelt (= hervorspringt).

Benutzen Sie die Plastik-Pinzette oder eine anatomische Pinzette, um die microSD-Karte zu entfernen. Schieben Sie die microSD-Karte in den beigefügen SD-Kartenadapter und stecken Sie diesen in den SD- Kartenschlitz Ihres Computers/Laptops/Tablets.

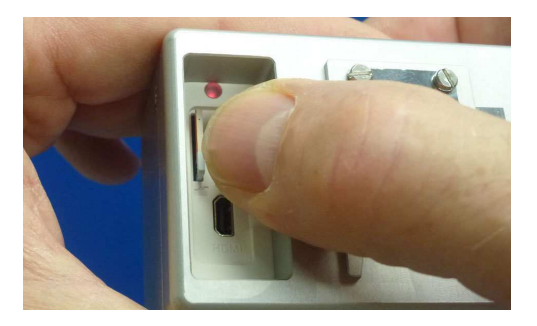

Benutzen Sie immer nur unsere empfohlenen microSD-Karten (z.Zt. empfehlen wir nur die **Samsung EVO 16GB or 32 GB microSD-Karte**)

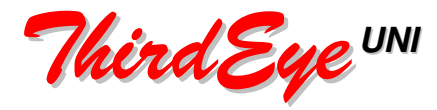

#### **Montage des Miniatur-Kamerastativs**

Unabhängig vom Typ der Dentalleuchte soll das Miniatur-Kamerastativ immer im Zentrum der Dentalleuchte montiert werden.

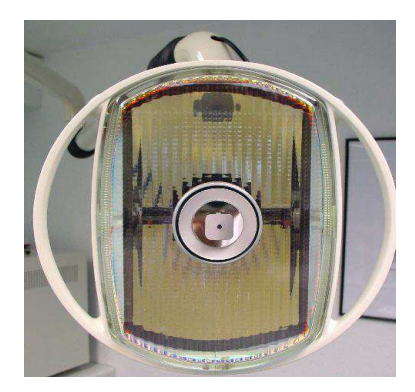

Bevor das Miniatur-Kamerastativ auf die Dentalleuchte geklebt wird, müssen alle zu verklebenden Oberflächen, die Leuchtenfront und die Basisplatte des Miniaturstativs, mit Alkohol gereinigt und entfettet werden (am Besten mit Isopropylalcohol). Nehmen Sie dazu ein sauberes Tuch, eine Papierserviette und/oder ein Wattestäbchen.

Damit das Miniaturstativ bis zur Aushärtung des Klebers auf der Klebestelle fixiert bleibt, werden vor dem Aufbringen des Klebers zwei Streifen Klebeband überkreuz auf dem Miniaturstativ angebracht. Das Klebeband soll die Basisplatte auf jeder Seite um mindestens 1cm über lappen.

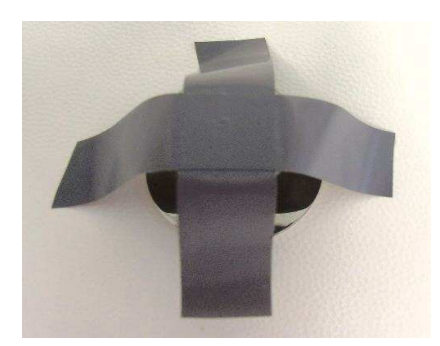

Mit einem Zementspatel wird eine dünne Schicht Hylosil® -Silikonkleber auf die Oberfläche der Basisplatte des Miniaturstativs aufgestrichen.

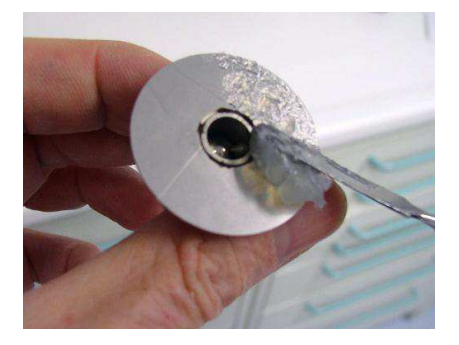

Bei Dentalleuchten mit einem Relief in der Mitte der Leuchte (z.B. Sirolux S, Pelton Crane etc.), muß die Silikonschicht etwas dicker sein. Besser ist es, die Reliefs zu entfernen.

Das Miniaturstativ mit dem Silikonkleber wird auf die Mitte der Leuchte aufgesetzt und mit leichtem Druck gleichmäßig angepresst bis auf allen Seiten der Basisplatte etwas Silikonkleber hervorquillt.  **Empfehlung:** 

Für die provisorische, leicht wiederentfernbare, Befestigung des Miniaturstativs kann Impregum® oder ein anderes Polyäther-Abdruckmaterial verwendet werden (bitte kein doppelseitiges Klebeband oder Abdruck-Silikon verwenden).

Das Miniaturstativ so auszurichten, dass die beiden Arretierschrauben des Kugelgelenkes später mit dem Inbusschraubendreher gelöst und wieder angezogen werden können. Da sich der Stecker des Kamerakabels auf der rechten Seite der Kamera (Blick von oben) befindet, sollten die Schrauben V-förmig nach oben und nach links zeigen. Bitte auch darauf achten, dass der Zugang des Schrauendrehers später nicht durch die Leuchtengriffe behindert wird (z.B. bei der KaVo Halogenleuchte).

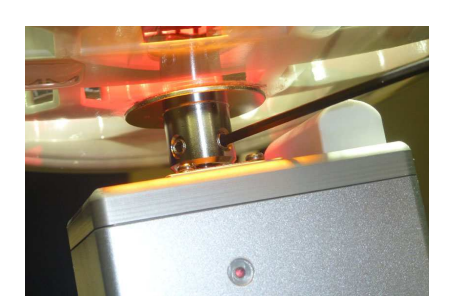

Jetzt werden die Enden des Klebebandes angedrückt und die Leuchte nach oben geschwenkt.

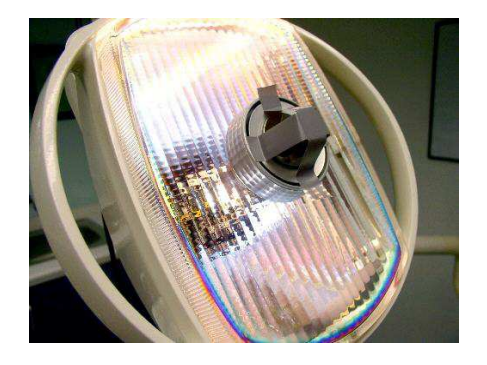

Die Aushärtung des Hylosil®-Silikonklebers dauert circa 8-12 Stunden je nach Schichtdicke des Klebers. Die Aushärtung kann aber durch Hitze (durch Einschalten der Leuchte) auf 4 Stunden verkürzt werden. Wir empfehlen den Kleber übernacht aushärten zu lassen.

#### **Verlegung des Kamerakabels**

Das weiße Kamerakabel der ThirdEye-UNI (Länge: 3,5m) leitet sowohl das HDMI-Videosignal als auch den USB(Strom/keine USB Daten !). Kameraseitig sind HDMI- und USB-Stecker zu einem Universal-Stecker vergossen, um die Steckverbindung Wasserdicht zu machen.

Das Kamerakabel hat einen Durchmesser von nur 6mm ! Wegen der Größe des kameraseitigen Kabelsteckers und der distalen Kabelpeitsche mit USB und HDMI Steckern kann es aber unmöglich sein, das Kamerakabel in das Gestänge Ihrer Dentalleuchte zu verlegen.

Wir empfehlen deshalb immer das Kamerakabel außen entlang des Leuchtengestänges zu verlegen. Entweder in einem Miniatur-Kabelkanal, mit Kabelklammern oder mit Klettbändern.

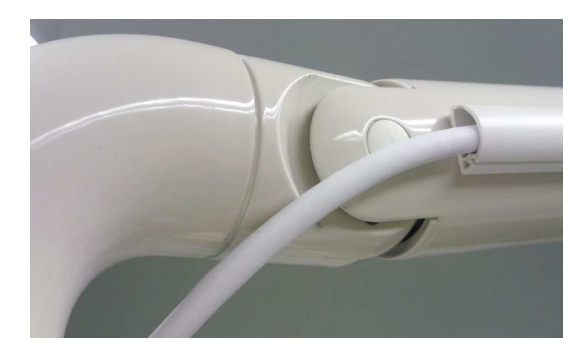

Das sind die Vorteile:

keine Bohrungen in das Leuchtengestänge notwendig keine zeitaufwändige Installation in das Leuchtengestänge schneller Ersatz des Kabels bei evtl. Kabelbruch (oder Wackelkontakten)

Das Kamerakabel ist auf den Anschluß der Kamera an einen an der Zahnarzt-Einheit montierten Monitor optimiert.

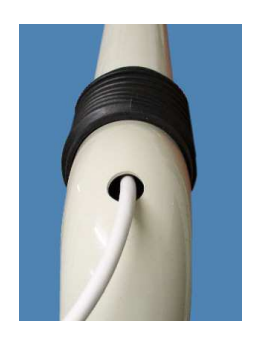

**Bite beachten:** Um das Kamerakabel in das Innere des Leuchtengestänges der Dentalleuchte zu führen, muß eine Bohrung in das Leuchtengestänge erfolgen. Diese Bohrung führt nicht nur zum Erlöschen der Garantie (bei neuen Leuchten), sondern kann auch zum Erlöschen der Bauartzulassung der Leuchte führen (Medizinproduktegesetz). Wir überlassen es deshalb Ihnen selbst, diese Bohrung entweder selbst oder durch einen Techniker einer Dentalfirma durchfhren zu lassen. In jedem Fall bitte vorher prüfen ob das Kabel durch das Leuchtengestänge Ihrer Leuche geführt/gezogen werden kann. Eine bequemere und wie wir glauben auch elegante Art der Kabelverlegung ist die äußere Verlegung des Kamerakabels entlang des Leuchtengestänges in Miniatur-Kabelkanälen.

Die Standardlänge des Kamerakabels ist 3,5m (dies ist die durchschnittliche Entfernung der Kamra auf dem Leuchtenkopf bis zu einem Monitor an der Dentaleinheit (am mittleren Drittel des vertikalen Gestänges). An diesem Ort kann die Kamera idealerweise an einen Monitor (an der Zahnarzt-Einheit) oder einen Full-HD Videorekorder angeschlossen werden..

Für den Fall, dass Sie den (Vorschau)monitor und/oder das Aufnahmegerät an einem anderen Ort aufstellen wollen, liefern wir ein 5m HDMI Verlängerungskabel (oder auch länger) und ein 3m USB-Verlängerungskabel für das medizinische USB-Netzteil.

**Wichtg:** Um die volle Beweglichkeit der Kamera auf dem Leuchtenkopf zu gewährleisten, muß eine Kabelreserve vorhanden sein. Der beste Weg um die Länge der Kabelreserve zu testen: Das Kamerakabel mit der Kamera verbinden, die Kamera auf das Miniatur-Kamerastativ aufschieben und dann das Kamerakabel an den Ort auf dem Leuchtengestänge halten, wo das Kabel in das Leuchtengestänge bzw. in den Kabelkanal verlegt werden soll. Nun den Leuchtenkopf mit der Kamera in alle möglichen Positionen kippen und schwenken. Das Kabel sollte in keiner Position zu stramm sein oder gar gezerrt werden und keinen Kontakt mit evtl. heißen Oberflächen der Dentalleuchte haben.

**Beachte:** Die dünnen Leitungen im Kamerakabel können bei Zerrung oder Knickung des Kabel beschädigt werden.

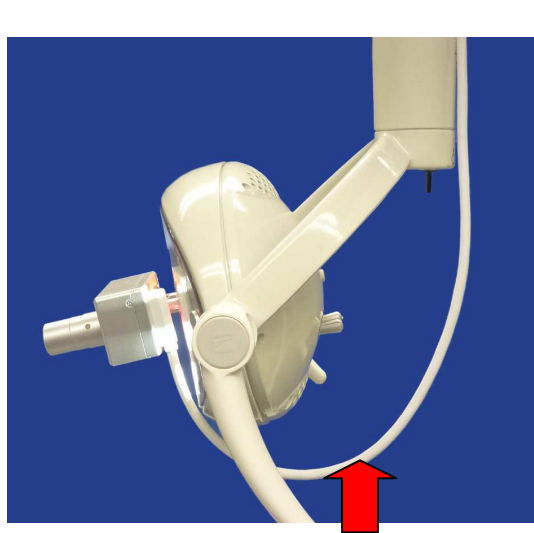

**Kabelreserve** 

#### **Anschluß eines Monitors**

ThirdEye-UNI bietet "clean HDMI output" (= unkomprimiertes Full-HD Video). Sie können deshalb Ihre Kamera direkt an jeden Monitor, Videoprojektor oder an jeden digitalen Full-HD Videorekorder mit HDMI Eingang anschließen (→ siehe Die Flowchart zum Anschluß des **Avermedia Game Capture HD2**)

#### **Anschluß der Kamera**

Verbinden Sie den HDMI-Stecker der Kabelpeitsche mit einem Monitor und den USB-Stecker der Kabelpeitsche mit dem medizinischen USB-Netzteil und stecken das Netteil in eine 110/240 Volt Steckdose. Keine fremden USB-Netzteile verwenden→ bei Defekt der Kamera oder des Kamerakabels erlischt Garantie !)

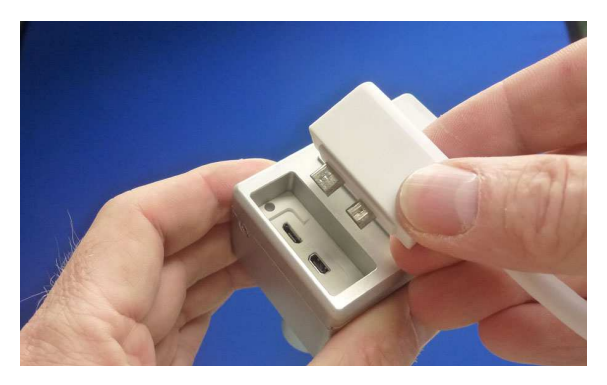

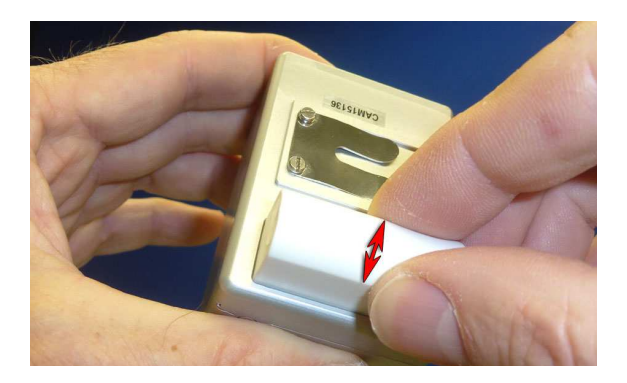

Orientieren Sie den kameraseitigen Kombistecker des Kamerakabels mit den microHDMI- und microUSB-Steckern parallel zum Steckerschacht (Bild oben links).

Drücken Sie den Kombistecker mit geringer Kraft vertikal in die HDMI/USB-Buchsen, indem Sie den Kombistecker leicht seitlich hin-und herbewegen (siehe roter Pfeil, Bild oben rechts).

Die seitliche Kreuzschlitzschraube des Kameradeckels ist werkseitig etwas lose, damit der Kombistecker leichter in die Buchsen finden kann (Spiel des Kameradeckels). Nach einiger Zeit, wenn der Kombistecker einige Male heraus- und hineingeschoben wurde, kann diese Schraube mit einem kleinen Kreuzschlitzschraubendreher angezogen werden.

Der Schacht für den Kombistecker ist deshalb engkonzipiert, um die Steckverbindung bei eingestecktem Kombistecker wasserdicht zu machen (Schutz vor Wasserspray, Desinfektionsmittel etc.).

Nun kann die Kamera mit dem Federstahlbügel auf der Rückseite auf die runde Führungsplatte des Miniatur-Kamerastativs aufgeschoben werden. Beim Auschieben (mit der rechten Hand) wird das Kamerastativ mit dem Zeigefinger der linken Hand von unten gesichert (Bild unten links).

Um die Kamera abzunehmen, das Kamerastativ mit dem oben aufgelegten Zeigefinger sichern (Bild unten rechts).

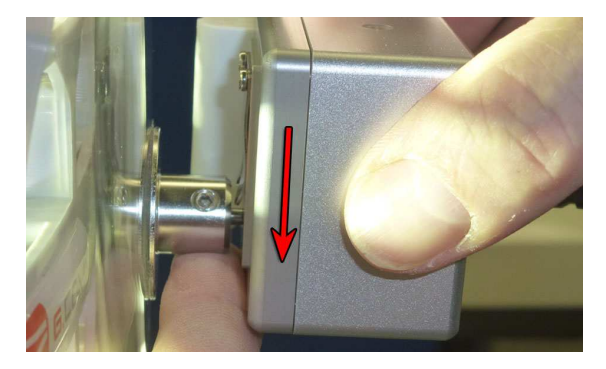

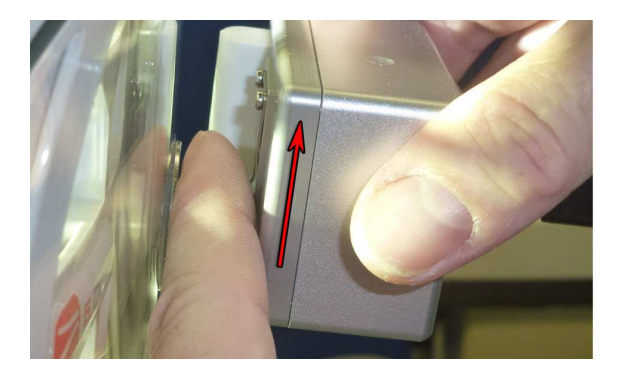

Aufschieben der Kamera auf das Miniatur-Kamerastativ Abnehmen der Kamera vom Miniatur-Kamerastsativ

#### **Wichtig:**

Benutzen Sie ein USB Verlängerungskabel (max. 3m oder 5m) zur Stromversorgung bzw. zur Aufladung der internen Kamera-Batterie, dann laden Sie die Kamera vor dem Einsatz bitte vollständig auf (durch Anschluß der Kamera an das med. Netzteil bei ausgeschalteter Kamera für ca. 1-2 Stunden), da die Stromersorgung bei längeren USB-Kabeln oft nicht ausreicht um die Kamera zu betreiben und so zusätzlich auch die Batterie entladen werden kann.

### **Justage der Kamera (sehr wichtig!)**

Um perfekt ausgeleuchtete brilliante Videos und Fotos zu erhalten, ist es essentiell, die optische Achse der Kamera exakt in die Mitte des Lichtstrahls Ihrer Dentalleuchte zu verlegen.

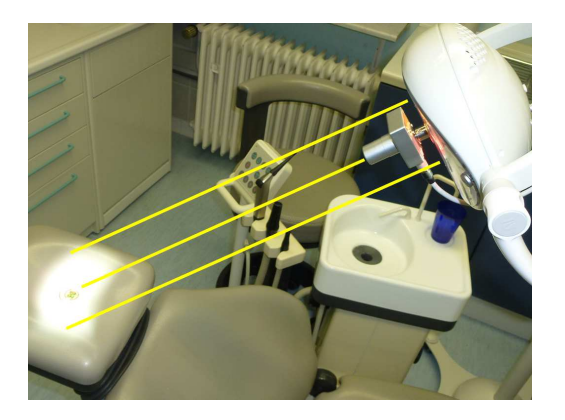

Legen Sie eine Münze auf Ihren Dentalstuhl, am besten auf die Kopfstütze. Schalten Sie die Dentalleuchte ein und richten den Lichtstrahl der Dentalleuchte auf die Münze, so dass die Münze in der Mitte des Lichtbündels liegt. Schalten Sie die Kamera ein und führen die Leuchte bis auf einen Abstand von 30-40cm an die Münze heran.

Lösen Sie mit dem M2-Inbusschraubendreher (Lieferumfang) die beiden Inbusschrauben am Miniatur-Kamerastativ.

Bewegen Sie nun die Kamera mit der linken Hand so, bis die Münze in der Mitte des Monitors erscheint (die Münze muß dabei immer in der Mitte des Lichtbündels liegen bleiben). Wenn die Münze gleichzeitg in der Mitte des Lichtbündels und in der Mitte des Monitorbildes liegt, dann ziehen Sie mit der rechten Hand - die linke Hand fixiert die Kamera - die beiden Inbusschrauben fest an (diese Erklärung ist für Rechtshänder)

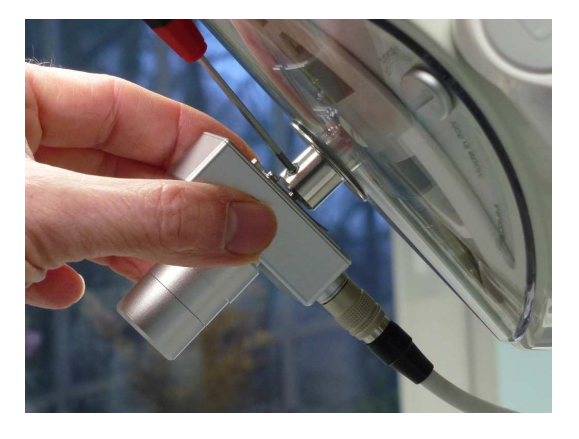

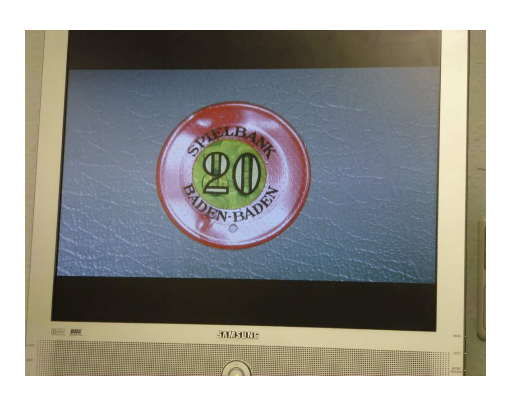

Um später beim Filmen eine Blendung Ihrer Patienten zu vermeiden, können Sie die Münze etwas oberhab der Mitte des Lichtbündels positionieren.

Testen Sie die Stabilität der Kamera, indem Sie ein wenig an ihr rütteln. Das Monitorbild sollte immer die Münze in der Mitte des Lichtbündels zeigen.

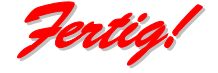

Sollte das Bild einmal weniger Kontrast zeigen oder zu hell bzw. zu dunkel erscheinen, immer zuerst an die exakte Justage der Kamera denken !

#### **Video-Aufnahme**

**Wichtig:** Bei der Aufnahme auf die interne microSD Karte besteht aufgrund der FAT32 Foramtierung der Karte ein Limit von 2GB, was ca. 24 Minuten entspricht. Nach dieser Zeit stoppt die Kamera die Aufnahme und startet nach einigen Sekungen automatisch eine neue Aufnahme.

ThirdEye-UNI zeichnet Full-HD Video auf eine interne microSD-Karte auf. Aber es gibt microSD-Karten, die nicht mit der Kamera funktionieren.

Wir liefern deshalb unsere Kamera mit einer 32 GB Samsung EVO microSD-Karten aus.

Diese microSD-Karte haben wir getestet und diese Karte empfehlen wir auch.

Wir werden in Kürze ander microSD-Karten testen und sie dann hier auflisten.

Da die microSD-Kard bei der Aufnahme in der Kamera steckt, können Sie die aufgezeichneten Videos bzw. Fotos nur ansehen, wenn sie die Karte entnehmen und mittels SD-Kartenadapter (im Lieferumfang) in einen Computer stecken und dort ansehen (mit einem Media-Player)

Wenn Sie die aufgenommenen Videos unmittelbar ansehen oder ihrem Patienten zeigen wollen, empfehen wir einen digitalen Full-HD Videorekorder (z.B.→ Avermedia Game Capture HD2). Stecken Sie den HDMI-Stecker der Kabelpeitsche der Kamera in die HDMI-Eingangsbuchse des Avermedia und verbinden Sie die HDMI-Ausgangsbuchse des Avermedia mit einem HDMI-Kabel mit dem Monitor.

Eine andere Möglichkeit ist der Einsatz eines All-in-One Gerätes (z.B. Blackmagic Video Assist). Eines Gerätes, das sowohl Full-HD Videos aufzeichnen als auch als Monitor (mit Touchscreen) dienen kann. Beide Lösungen beinhalten eine Fernbedienung zur Videoaufnahme und zum Playback der aufgezeichneten Videos.

Um mit der ThirdEye-UNI eine Videoaufnahme zu machen wechseln Sie in den Video-Modus (nun leuchtet das Indikatorlicht) and drücken Sie den Aufnahme/Stopp/Auslöser Knopf auf der Fernbedienung (das Indikatorlicht beginnt zu blinken).

Wenn Sie die Funktion "time stamp = on" eingestellt haben, wird auf dem Vorschaubild unten rechts ein Zeitstempel mit dem Datum und der exakten Uhrzeit eingeblendet (→ software settings).

#### **Foto-Aufnahmen**

Um ein Foto aufzunehmen wechseln Sie in den Foto-Modus (das Indikatorlicht auf der Oberseite der Kamera geht aus) und drücken den Aufnahme/Stopp/Auslöser Knopf auf der Fernbedienung. Bei der Aufnahme hören Sie ein Geräusch, das dem Verschluß-Geräusch einer analogen Kamera nachempfunden ist.

#### **Handhabung der ThirdEye-UNI**

#### **Schärfe einstellen**

Die Schärfe wird durch Drehen des Fokusringes eingestelt

Focus-Ring in **rückwärtiger Stellung** für entfernte Objekte. Focus-Ring in **vordester Stellung** nahe Objekte. Zur optimalen Hygiene bitet immer die Objektivkappe benutzen. Der schwarze Objektivschutz ist aus autoklavierbarem Polypropylen.

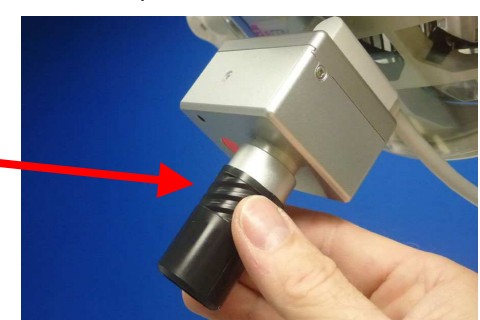

Man kann drei Zähne (Arbeitsabstand 30cm)... ...oder den ganzen Mund (Arbeitsabstand 60cm) formatfüllend darstellen

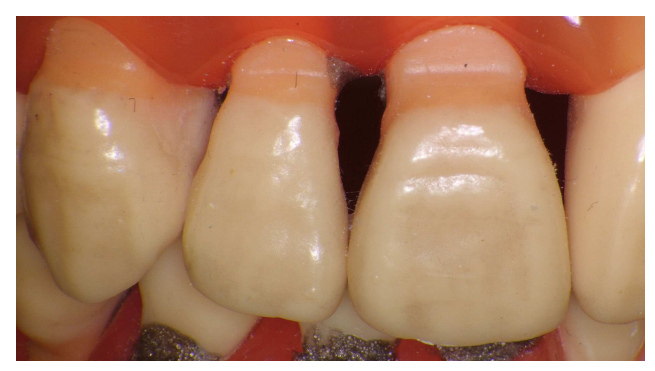

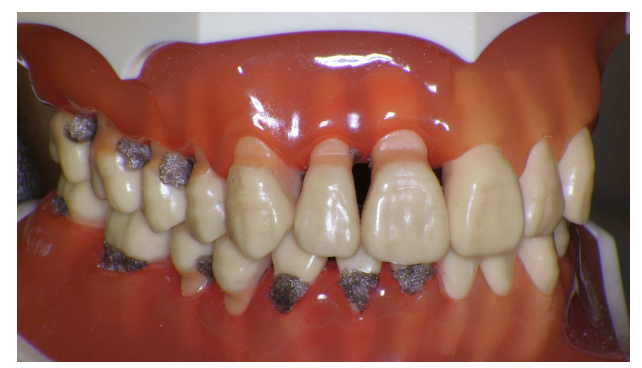

#### **Zoom**

Die ThirdEye-UNI hat keinen Zoom. Der Vorteil: Kein Zoom bedeutet (viel) weniger optische Linsen, was wiederum viel mehr Licht bedeutet (jede Linse absorbiert Licht), das auf den CMOS Sensor fällt, Dies erlaubt ie Verwendung einer kleinen (Fix)Blendenöffnung (hohe Blendenzahl), was wiederum eine große Tiefenschärfe zur Folge hat. Kein Zoom bedeutet außerdem weniger Gewicht und eine kleinere Bauweise. Man kann aber dadurch "zoomen", indem man die Dentalleuchte näher zum Patientenmund bewegt (Tele-Einstellung) oder indem man die Dentalleuchte weiter weg bewegt (Weitwinkelaufnahme). Tatsächlich handelt es sich dann nicht um eine Weitwinkelaufnahme, sondern um eine schwächere Tele-Aufnahme. Die Kamera hat immer nur ein Teleobjektiv mit einer Brennweite von f:50mm.

#### **Weißabgleich**

Der automatische Weißabgleich der ThirdEye-UNI funktioniert meist sehr gut.

Wenn Sie doch einmal einen manuellen Weißabgleich benötigen, dann schalten Sie die Kamera aus, nehmen ein weißes Stück Papier (nicht glänzend), halten das Papier in einem Abstand von 30-40cm in den Strahlengang der Dentalleuchte (die natürlich eingeschaltet ist) und schalten die Kamera wieder an. Es dauert circa 2-3 Sekunden bis die Kamera den neuen Weißabgleich eingestellt hat (das Papier erscheint weiß auf dem Monitor).

#### **Software-Einstellungen**

Ihre Kamera ist auf Full-HD-Video (1.920x1.080 pixel), 16 MP Foto und deutsche Zeit vorkonfiguriert.

Die ThirdEye-UNI Dentalkamera wird ohne\* Kamera-Software ausgeliefert. Die Kamera-Software benötigen Sie lediglich, um z.B. die Uhrzeit auf Ihre lokale "Heimat"-Uhrzeit zu ändern oder um Datum und Zeit auf Ihren Videos bzw. Photos aufzuzeichnen ("time-stamp").

Wenn Sie diese Einstellungen ändern wollen, so schicken wir Ihnen gerne die Kamera-Software zu.

Installieren Sie die Kamera-Software auf Ihrem Smartphone, Tablet oder Computer.

\* bei fehlerhafter Einstellung der Kamera-Funktionen mit der Kamera-Software kann im Extremfall die Kamera nicht mehr bedient werden !!!

#### **Wichtig:**

Die Kamera kann nicht über Wifi mit einem Mobiltelefon oder Tablet verbunden werden, wenn auf dem Gerät das WLAN eingeschaltet ist → Bitte stellen Sie deshalb das WLAN auf Ihrem Mobiltelefon oder Tablet auf "aus".

Schalten Sie die Kamera an, indem Sie den roten Knopf auf der Kamerafrontseite drücken. Es dauert etwa 10 Sekunden bis sich das interne WiFi der Kamera aktiviert hat.

Jatzt starten Sie die Kamera-Software auf Ihrem Smartphone oder Tablet.

Der (Smartphone/Tablet) Monitor zeigt den Wifi Verbindungsprozess an.

Sobald die Kamera über Wifi mit Ihrem Smartphone oder Tablet verbunden ist, sehen Sie das Kamerabild auf dem entsprechenden Monitor.

Jetzt hat sich die Kamera bereits an die Zeitzone Ihres Smartphones/Tablets synchronisiert. (Stellen Sie zuvor sicher, dass Ihr Smartphone/Tablet die richtige Zeit Ihres Ortes anzeigt)

Um ander Einstellungen der Kamera (Video, Foto, etc), zu ändern wählen Sie das Konfigurationsmeü der Kamer ("settings"). Bitte **nie** den automatischen Start des Wifi ausschalten !!! Sie können sonst Ihre Kamera nicht mehr über die Fernbedienung bedienen.

#### **Zeitstempel**

Es ist durchaus sinnvoll mit dem Video oder Foto auch das Datum und die Uhrzeit der Aufnahme des Videos oder des Fotos aufzuzeichnen.

Wählen Sie im Menü "settings" "time stamp on/off". "Time stamp = on" sorgt dafür, dass Datum und Uhrzeit auf dem Monitor angezeigt und auch mitaufgezeichnet werden.

Diese Daten könnten auch bei Schadensersatzfällen vor Gericht wichtig sein.

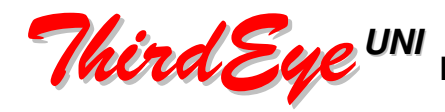

170 gr (mit Objektiv und Kabelstecker)

\*fps = frames per second (=Bilder pro Sekunde)

#### **Technische Daten**

#### **Kamera**

**Gehäuse** CNC gefräst, eloxiertes Aluminium, einbrennlackiert<br>
Maße<br>
65 x 46x 34 mm **Maße** 65 x 46x 34 mm

**Sensor** Sony CMOS 16 Megapixel

**Video-Auflösung** 1.920x1.080 25fps\* PAL oder 30fps\* NTSC

**Videoformat** 16:9 **Videosignal** digital, clean HDMI-out **Videoaufnahme** auf interne microSD-Karte: mp4 Format (H.264)

**Foto-Auflösung** 16 Megapixel **Fotoformat** 4:3

**Audio** (eingebautes Mikrofon) Stereo, 96 khz

**Weißabgleich** automatisch, manueller Reset

**Autoiris** CMOS Autoiris **Elektronische Iris** 1/60 - 1/20.000 sec. **Arbeitstemperatur Feuhtigkeit** > 85% **Stromversorgung** medizinisches USB Netzteil 5 Volt DC +/-10%

#### **Objektiv**

**Material Material** Aluminium eloxiert, einbrennlackiert<br> **Aluminium eloxiert, einbrennlackiert**<br>
Fest-Irisblende (d= 1 8mm) **Irisblende**<br> **Brennweite**<br> **Brennweite**<br> **Eestbrennweite**<br> **Festbrennweite**<br> **Festbrennweite**<br> **Festbrennweite**<br> **Festbrennweite Brennweite** Festbrennweite f:50mm = drei Zähne Format-füllend bei 25cm Arbeitsabstand = ganzer Mund Format-füllend bei 60cm Arbeitsabstand

 $-50^{\circ}$  C

 **Fokussierung** manueller Fokus mit Schärfering (leichtgängig und schnell)  **Tiefenschärfe** 6-10cm (abhängig von Helligkeit und Arbeitsabstand)

### **Extras & Zubehör**

**Schärfebereich**<br>Tiefenschärfe

**Hylosil<sup>®</sup>-Silikonkleber Hylosil<sup>®</sup>** 

**Miniatur-Kamerastativ** Miniatur-Kamerastativ mit Kugelgelenk (Edelstahl)<br>**Kamerakabel** Miniatur-Museum (ISB-Strom/HDMlout in einem Kabel, weiß, 3.5m USB-Strom/HDMIout in einem Kabel, weiß, 3,5m **Netzteil** Medizn. USB-Netzteil 110V/220V input to 5 V output längere Kabel durch Verlängerungen (Verlängerung USB bis 6,5m, HDMI bis 15m)  $\sigma$ transparent, hoch-hitzebeständig (-180 $^{\circ}$  C)

**diverse digitale Videorekorder** für alle, die das aufgezeichnete Video sofort wiedergeben<br>
eigentlich nicht notwendig. vollen (z.B. bei der Patientenaufklärung!) eigentlich nicht notwendig,<br>da interne Videoaufzeichnung auf microSD! oder für dieienigen, die in 10bit 4:2:2 Bro oder für diejenigen, die in 10bit 4:2:2 Broadcast-Qualität aufnehmen wollen.

#### **Avermedia Game Capture HD2 zur Aufnahme und sofortigen Wiedergabe von Full-HD Video**

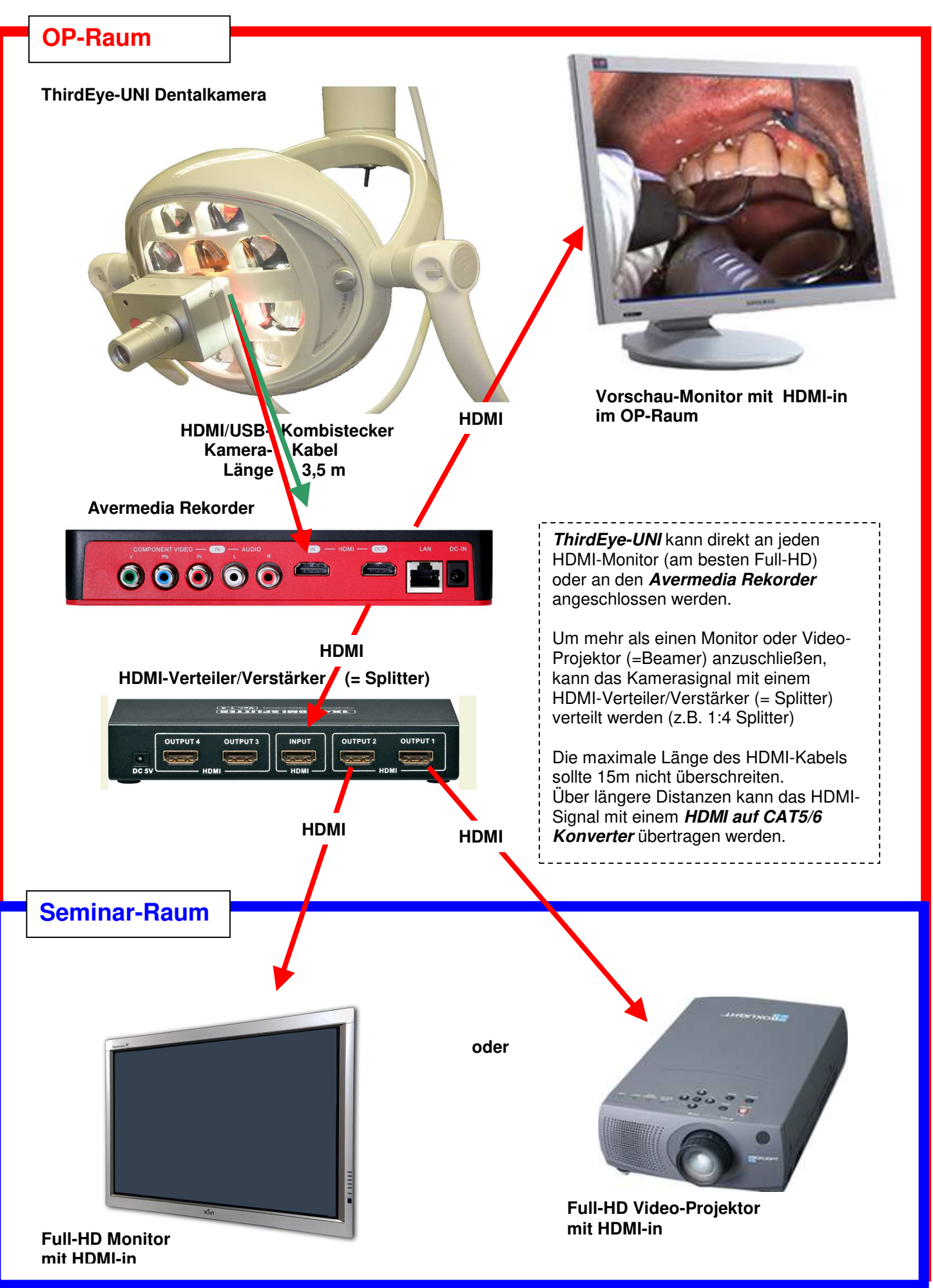

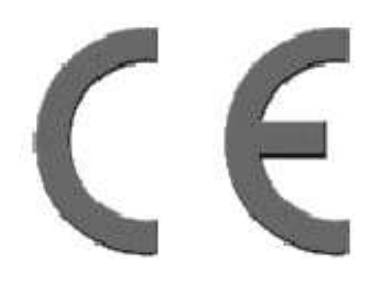

## **CE – Konformitätserklärung**

**Der Hersteller /Importeur** 

**Dr. Benno Raddatz Verlag Neue Medien Grenzstr. 60 76448 Durmersheim Deutschland**

**erklärt hiermit, dass das Produkt** 

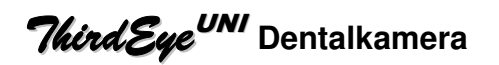

#### **den folgenden Richtlinien entspricht:**

**89/336/EEC EMV-Richtlinie**  Elektromagnetische Verträglichkeit **73/23/EEC Niederspannungsrichtlinie**  Elektrische Betriebsmittel zur Verwendung innerhalb bestimmter Spannungsgrenzen

#### **Zur Beurteilung der Konformität wurden folgende Normen herangezogen:**

**EN 50081-1:1992 EN 50082-1:1997 EN 55022:1998 EN 55024:1998 EN 60950:2000** 

**Die Konformität des Produktes mit den oben genannten Normen und Richtlinien wird durch das CE-Zeichen bestätigt.** 

Durmersheim, den 01.09.2016

Dr. Benno Raddatz, Geschäftsführer